## **E0009 problem with Hasp**

This document includes a step-by-step procedure. It refers to version 8.43 of the Hasp Windows Driver, but if you are using a more current version, you need to substitute accordingly.

These are handy links (which are included in the chart below). Use the chart to walk through the steps in the order they are presented.

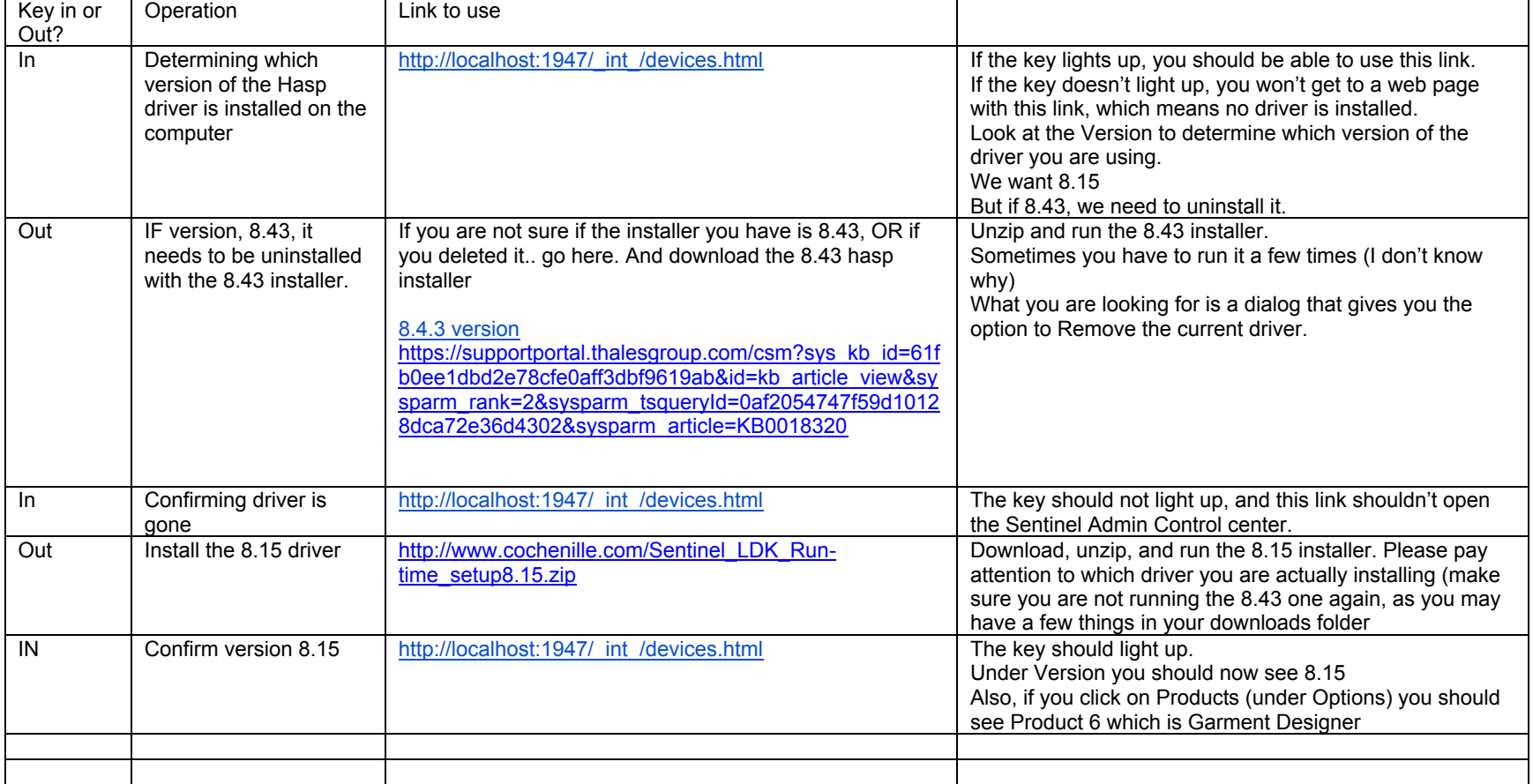

We will use this link to confirm what version is installed, if your key is seen, etc. <http://localhost:1947/>

This is the version of driver that GD needs. [http://www.cochenille.com/Sentinel\\_LDK\\_Run-time\\_setup8.15.zip](http://www.cochenille.com/Sentinel_LDK_Run-time_setup8.15.zip)

This is the most recent version of the Hasp driver which we might need in case it was the version you downloaded and used to install the driver. 8.4.3 version

[https://supportportal.thalesgroup.com/csm?sys\\_kb\\_id=61fb0ee1dbd2e78cfe0aff3dbf9619ab&id=kb\\_article\\_view&sysparm\\_rank=2&sysparm\\_tsqueryId=0af205474](https://supportportal.thalesgroup.com/csm?sys_kb_id=61fb0ee1dbd2e78cfe0aff3dbf9619ab&id=kb_article_view&sysparm_rank=2&sysparm_tsqueryId=0af2054747f59d10128dca72e36d4302&sysparm_article=KB0018320) [7f59d10128dca72e36d4302&sysparm\\_article=KB0018320](https://supportportal.thalesgroup.com/csm?sys_kb_id=61fb0ee1dbd2e78cfe0aff3dbf9619ab&id=kb_article_view&sysparm_rank=2&sysparm_tsqueryId=0af2054747f59d10128dca72e36d4302&sysparm_article=KB0018320)